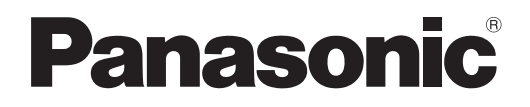

# **Instruções de Utilização Guia Básico**

**Projetor LCD Utilização Comercial**

# **Modelo N.º** PT-TMZ400 PT-TMW380 PT-TMX380

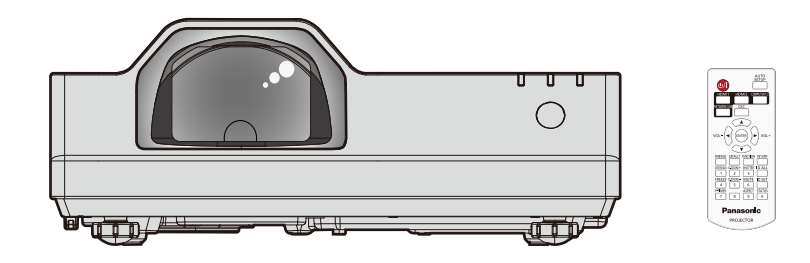

#### **Ler antes de utilizar**

Para obter mais informações sobre este produto, consulte as "Instruções de Utilização - Manual Funcional". Para transferir as "Instruções de Utilização - Manual Funcional", visite o nosso website (https://panasonic.net/cns/projector/).

f Só as "Instruções de Utilização - Guia Básico" (este documento) são fornecidas no seu idioma. Para obter detalhes, leia as "Instruções de Utilização - Manual Funcional" noutros idiomas.

Obrigado por ter adquirido este produto Panasonic.

- **■** Antes de utilizar este produto, leia as instruções atentamente e depois guarde este manual para utilizar futuramente.
- Antes de utilizar este produto, leia a secção "Leia isto primeiro!" (→ páginas 3 a 9).

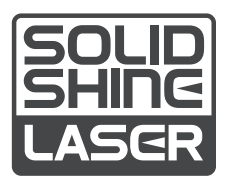

PORTUGUESE DPQP1442ZA/X1

# **Índice**

# **Leia isto primeiro! ......................................3**

# **Preparação**

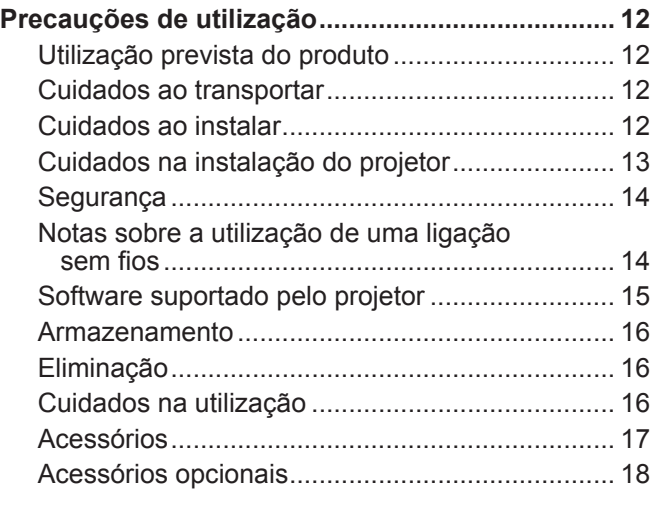

# **Operações básicas**

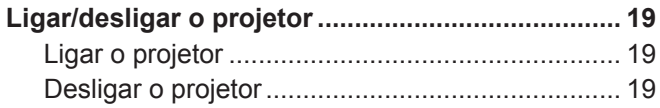

# **Leia isto primeiro!**

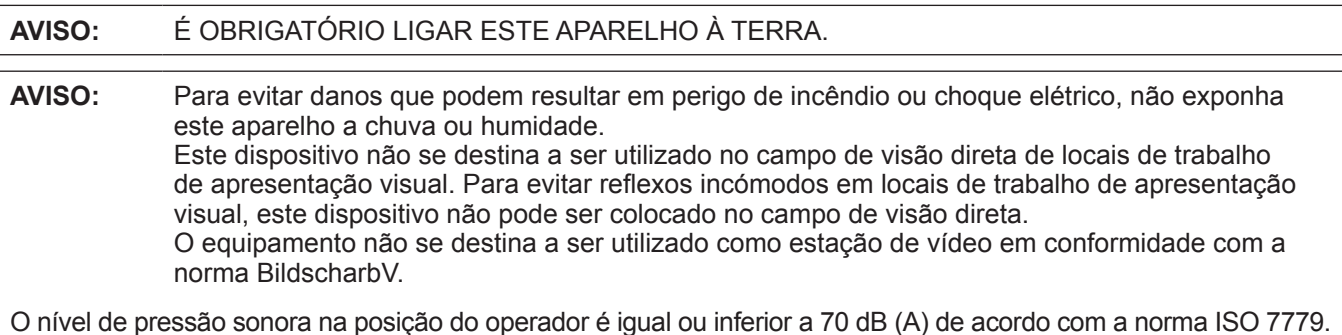

#### **AVISO:**

- 1. Remova a ficha da tomada elétrica quando não pretender utilizar esta unidade durante um longo período de tempo.
- 2. Para evitar o risco de choque elétrico, não remova a tampa. Não existem peças destinadas a ser manipuladas pelo utilizador no interior. Entregue a manutenção a pessoal de assistência qualificado.
- 3. Não remova o pino de ligação à terra da ficha de alimentação elétrica. Este aparelho está equipado com uma ficha de alimentação elétrica de três pinos com ligação à terra. Esta ficha só é compatível com tomadas que possuam ligação à terra. Trata-se de uma medida de segurança. Se não conseguir introduzir a ficha numa tomada elétrica, contacte um eletricista. Não tente anular a finalidade da ficha com ligação à terra.

#### **AVISO:**

Este equipamento cumpre os requisitos da Classe A do CISPR32.

Num ambiente residencial, este equipamento pode causar interferência de rádio.

**CUIDADO:** Para garantir a conformidade continuadamente, siga as instruções de instalação fornecidas. Isto inclui a utilização do cabo de alimentação fornecido e dos cabos de interface blindados para fazer as ligações a um computador ou outros dispositivos periféricos. Além disso, qualquer alteração ou modificação não autorizada efetuada neste aparelho pode anular a autoridade que o utilizador tem para utilizar este aparelho.

Este dispositivo destina-se a projetar imagens numa tela ou outra superfície e não se destina a servir de iluminação interior num ambiente residencial.

Diretiva 2009/125/CE

#### **AVISO:** PARA REDUZIR O RISCO DE INCÊNDIO OU CHOQUE ELÉTRICO, NÃO EXPONHA ESTE PRODUTO A CHUVA OU HUMIDADE.

**AVISO:** RISCO DE CHOQUE ELÉTRICO. NÃO ABRIR.

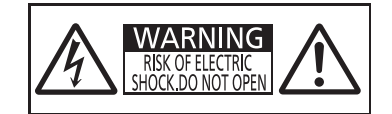

#### Indicado no projetor

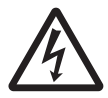

O símbolo de relâmpago com seta dentro de um triângulo equilátero destina-se a alertar o utilizador para a presença de "voltagem perigosa" não isolada no interior do produto, que pode ter amplitude suficiente para constituir risco de choque elétrico para pessoas.

7 O ponto de exclamação dentro de um triângulo equilátero destina-se a alertar o utilizador para a presença de instruções de utilização e manutenção (assistência) importantes na literatura que acompanha o produto.

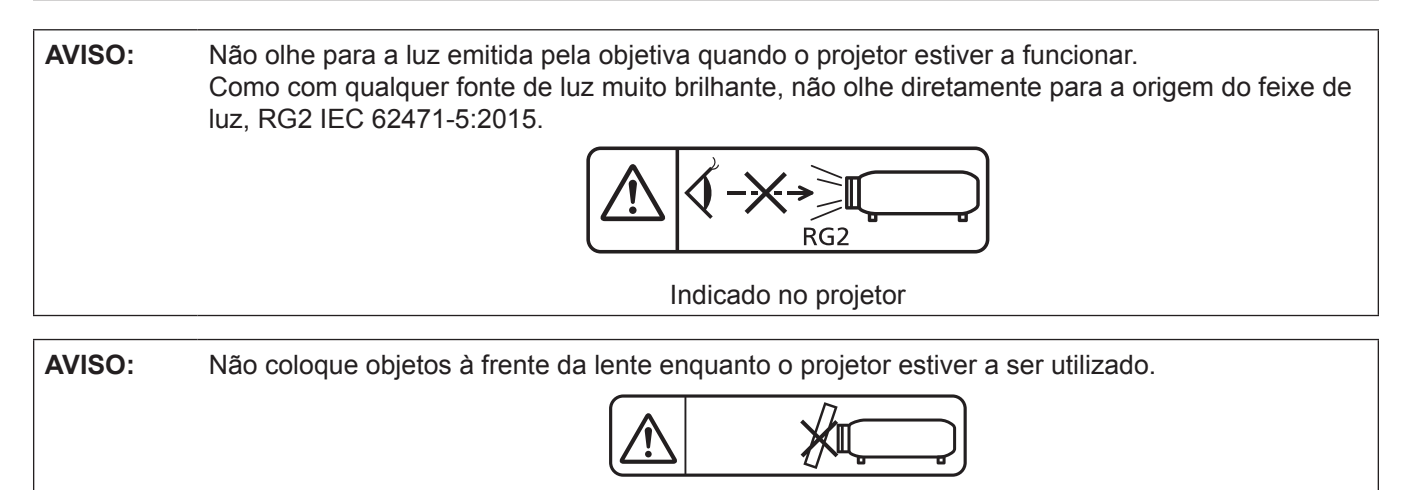

### Indicado no projetor

# **Aviso sobre o laser**

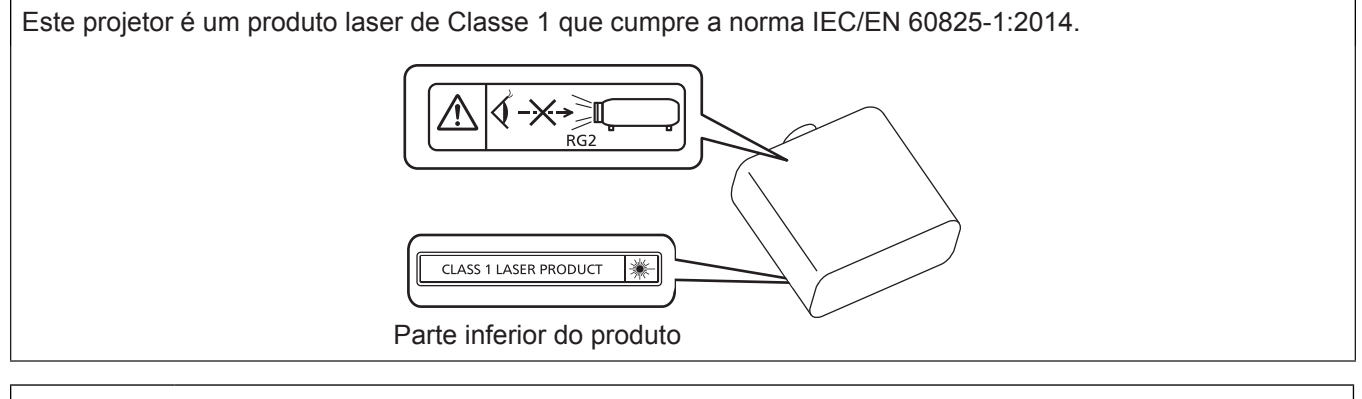

**CUIDADO:** A utilização de controlos, ajustes ou realização de procedimentos para além dos aqui especificados podem resultar em exposição perigosa à radiação.

**Fabricado por:** Panasonic Connect Co., Ltd. 4-1-62 Minoshima, Hakata-ku, Fukuoka 812-8531, Japão **Importador:** Panasonic Connect Europe GmbH **Representante Autorizado na UE:** Panasonic Testing Centre Winsbergring 15, 22525 Hamburgo, Alemanha

# ■ Distância de perigo (IEC 62471-5:2015)

A distância desde a superfície da lente de projeção, ao ponto em que a sua emissão atinge o Limite de Emissão Acessível (AEL - "Accessible Emission Limit") em condições de grupo de risco 2, é também conhecida por distância de perigo (HD - "hazard distance") ou distância de segurança. A área em que esta emissão excede o Limite de Emissão Acessível para produtos de grupo de risco 2 é denominada a zona de perigo (HZ - "hazard zone"). Nunca olhe diretamente para a luz emitida pelo projetor, caso se encontre no alcance da zona de perigo. A irradiação direta pode danificar a sua visão, ainda que só olhe para a luz por um breve instante. Se respeitar a distância de perigo, então todas as situações de utilização do produto são consideradas seguras, exceto se optar por olhar diretamente para a luz emitida pelo projetor.

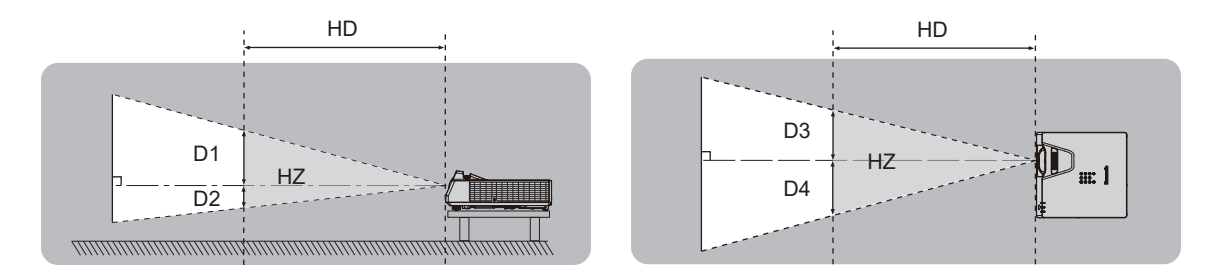

# ■ Grupo de risco

O projetor é categorizado como o grupo de risco 2 quando a distância de perigo é igual ou inferior a 1 m (39-3/8"). É classificada como sendo de grupo de risco 3 quando a distância de perigo é superior a 1 m (39-3/8"), caso em que se destina a uso profissional em vez uso por consumidor.

No que diz respeito a condições de Grupo de Risco 3, está sempre presente o risco de danificar a sua visão por irradiação direta, se optar por olhar diretamente para a luz emitida pelo projetor, ainda que por breves instantes. No que diz respeito a condições de Grupo de Risco 2, todas as situações de utilização do produto são consideradas seguras, sem risco de danificar a sua visão, exceto caso opte por olhar diretamente para a luz emitida pelo projetor.

Este projetor é categorizado como grupo de risco 2.

# **AVISO:**

# **ALIMENTAÇÃO ELÉTRICA**

**É necessário que a tomada elétrica ou o disjuntor do circuito fiquem perto do equipamento, devendo ser facilmente acessíveis caso ocorra algum problema. Se ocorrer algum dos seguintes problemas, corte a alimentação elétrica imediatamente.**

A utilização continuada do projetor nestas condições resultará em incêndio ou choque elétrico ou causará deficiência visual.

- · Se algum objeto estranho ou água entrar para o interior do projetor, corte a alimentação elétrica.
- $\bullet$  Se o projetor cair ou a estrutura exterior partir, corte a alimentação elétrica.

● Se observar fumo, odor estranho ou ruído proveniente do projetor, corte a alimentação elétrica.

Contacte um Centro de Assistência Autorizado para solicitar a reparação e não tente reparar o projetor pelos seus próprios meios.

**Durante uma tempestade com relâmpagos, não toque no projetor nem no cabo.**

Existe o risco de choque elétrico.

#### **Não faça qualquer coisa que possa danificar o cabo de alimentação ou a ficha.**

A utilização de um cabo de alimentação danificado implica risco de choque elétrico, curto-circuito ou incêndio. z Não danifique o cabo de alimentação, não o modifique, não o coloque perto de objetos quentes, não o

dobre excessivamente, não o torça, não o puxe, não o coloque debaixo de objetos pesados, nem o enrole. Solicite qualquer eventual reparação necessária do cabo de alimentação a um Centro de Assistência Autorizado.

#### **Não utilize outro cabo de alimentação além do fornecido.**

Não cumprir esta instrução resultará em choque elétrico ou incêndio. Tenha em atenção que se não utilizar o cabo de alimentação fornecido para estabelecer a ligação à terra na tomada elétrica, isso pode resultar em choque elétrico.

#### **Introduza a ficha totalmente na tomada elétrica e o conetor do cabo de alimentação totalmente no terminal do projetor.**

Se a ficha não ficar introduzida corretamente, existirá o risco de choque elétrico ou sobreaquecimento.

z Não utilize fichas danificadas ou tomadas elétricas que estejam soltas da parede.

#### **Não manuseie a ficha elétrica ou o conetor elétrico com as mãos molhadas.**

Não cumprir esta instrução resultará em choque elétrico.

#### **Não sobrecarregue a tomada elétrica.**

Se a tomada elétrica ficar sobrecarregada (por exemplo, ligando demasiados equipamentos), pode ocorrer sobreaquecimento que resultará em incêndio.

#### **Limpe a ficha regularmente para evitar a acumulação de pó.**

Não cumprir esta instrução resultará em incêndio.

● Se existir acumulação de pó na ficha, a humidade resultante pode danificar o isolamento.

● Se não pretender utilizar o projetor durante um longo período de tempo, retire a ficha da tomada elétrica. Retire a ficha da tomada elétrica e limpe-a regularmente com um pano seco.

# **ACERCA DA UTILIZAÇÃO/INSTALAÇÃO**

**Não coloque o projetor sobre materiais macios, como carpetes ou tapetes de esponja.**

Isso poderá fazer com que o projetor sobreaqueça e, consequentemente, causar queimaduras, incêndio ou danos no próprio projetor.

#### **Não instale o projetor em locais húmidos ou poeirentos onde o projetor possa ficar em contacto com vapores ou fumos oleosos.**

Utilizar o projetor nestas condições pode resultar em incêndio, choque elétrico ou deterioração dos componentes. Qualquer óleo pode deformar o plástico e causar a queda do projetor, por exemplo, se estiver montado no teto.

#### **Não instale este projetor num material que não tenha resistência suficiente para suportar todo o peso do projetor, nem sobre superfícies inclinadas ou instáveis.**

Não cumprir esta instrução resultará na queda do projetor, o que pode causar ferimentos ou danos graves.

#### **Não instale o projetor num sítio de passagem de pessoas.**

Alguma pessoa pode chocar com o projetor ou tropeçar no cabo de alimentação, o que pode resultar em incêndio, choque elétrico ou ferimentos.

# **AVISO:**

### **Não cubra as ranhuras de entrada/saída de ar.**

Isso poderá fazer com que o projetor sobreaqueça e, consequentemente, causar incêndio ou danos no próprio projetor.

- $\bullet$  Não coloque o projetor em espaços estreitos e mal ventilados.
- Não coloque o projetor sobre tecidos ou papéis, porque estes materiais podem ser sugados para a ranhura de entrada de ar.
- z Deixe 1 m (39-3/8") ou mais de espaço entre qualquer parede ou objeto e a ranhura de saída de ar e deixe 50 cm (19-11/16") ou mais de espaço entre qualquer parede ou objeto e a ranhura de entrada de ar.

#### **Quando o projetor estiver a funcionar, não olhe para a luz emitida pela objetiva, nem coloque a sua pele à frente da luz.**

#### **Não coloque qualquer dispositivo ótico (como uma lupa ou um espelho) no fluxo luminoso de projeção.** Isso pode causar queimaduras ou perda de visão.

- $\bullet$  A objetiva do projetor emite uma luz muito forte. Não olhe diretamente para a luz, nem coloque as mãos à frente da luz.
- $\bullet$  Tenha muito cuidado com as criancas pequenas e não permita que olhem para a objetiva. Além disso, deslique a alimentação elétrica no botão e retire a ficha da tomada elétrica sempre que se afastar do projetor.

### **Nunca tente remodelar ou desmontar o projetor.**

- As voltagens elevadas podem causar incêndio ou choque elétrico.
- z Para efetuar qualquer trabalho de inspeção, ajuste ou reparação, contacte um Centro de Assistência Autorizado.

#### **Não permita a entrada de objetos metálicos, objetos inflamáveis ou líquidos para o interior do projetor. Não permita que o projetor fique molhado.**

Os líquidos podem causar curto-circuitos ou sobreaquecimento e, consequentemente, em incêndio, choque elétrico ou avaria do projetor.

- $\bullet$  Não coloque recipientes com líquidos ou objetos metálicos perto do projetor.
- Se algum líquido entrar para o interior do projetor, consulte o seu revendedor.
- $\bullet$  As crianças requerem uma atenção especial.

#### **Utilize o suporte de montagem no teto especificado pela Panasonic Connect Co., Ltd.**

A utilização de outro suporte de montagem no teto diferente do especificado resultará em acidentes de queda.  $\bullet$  Fixe o cabo de segurança fornecido ao suporte de montagem no teto para evitar que o projetor caia.

#### **O trabalho de instalação, por exemplo, montar o projetor no teto, tem de ser efetuado por um técnico qualificado.**

Se a instalação não for executada e verificada corretamente, poderão ocorrer ferimentos e outros acidentes, como choques elétricos.

# **ACESSÓRIOS**

#### **Não utilize nem manuseie as pilhas de forma incorreta e respeite as seguintes orientações.**

Não cumprir esta instrução resultará em queimaduras, fuga de fluido das pilhas, sobreaquecimento, explosão ou incêndio.

- $\bullet$  Não utilize pilhas diferentes das especificadas.
- $\bullet$  Não carregue pilhas de célula seca.
- $\bullet$  Não desmonte pilhas de célula seca.
- $\bullet$  Não aqueça pilhas, nem as coloque em água ou fogo.
- z Não permita que os terminais + e das pilhas entrem em contacto com objetos metálicos, como colares ou ganchos de cabelo.
- $\bullet$  Não quarde nem transporte pilhas juntamente com objetos metálicos.
- Guarde as pilhas num saco de plástico e mantenha-as afastadas de objetos metálicos.
- $\bullet$  Certifique-se de que as polaridades (+ e –) ficam nas posições corretas quando introduzir as pilhas.
- $\bullet$  Não utilize uma pilha nova em conjunto com uma pilha usada, nem misture pilhas de tipos diferentes.
- $\bullet$  Não utilize pilhas que tenham o revestimento exterior a sair ou removido.

#### **Se detetar uma pilha com fuga de fluido, não toque nele com as mãos desprotegidas e tome as seguintes medidas se necessárias.**

- $\bullet$  O contacto do fluido da pilha com a sua pele ou roupa pode resultar em irritação da pele ou ferimentos. Lave com água limpa e procure aconselhamento médico imediatamente.
- $\bullet$  O contacto do fluido da pilha com os olhos pode provocar perda de visão. Se acontecer, não esfregue os olhos. Lave com água limpa e procure aconselhamento médico imediatamente.

# **AVISO:**

#### **Não permita que alguma criança alcance as pilhas.**

A ingestão acidental pode causar ferimentos.

 $\bullet$  Em caso de ingestão, procure aconselhamento médico imediatamente.

#### **Quando as pilhas estiverem gastas, remova-as rapidamente do telecomando.**

 $\bullet$  Deixar as pilhas instaladas pode resultar em fuga de fluido, sobreaquecimento ou explosão das pilhas.

# **CUIDADO:**

# **ALIMENTAÇÃO ELÉTRICA**

**Quando desligar o cabo de alimentação, puxe sempre pela ficha ou pelo conector.**

Se puxar o cabo de alimentação, pode danificar os condutores e provocar incêndio, curto-circuito ou choque elétrico grave.

#### **Quando não pretender utilizar o projetor durante um longo período de tempo, retire a ficha da tomada elétrica.**

Não cumprir esta instrução resultará em incêndio ou choque elétrico.

#### **Desligue a ficha da tomada elétrica antes de efetuar qualquer ação de limpeza ou substituição no aparelho.**

Não cumprir esta instrução resultará em choque elétrico.

### **ACERCA DA UTILIZAÇÃO/INSTALAÇÃO**

#### **Não coloque objetos pesados sobre o projetor.**

Não cumprir esta instrução resultará em desequilíbrio e queda do projetor, o que pode causar danos e ferimentos. O projetor ficará danificado ou deformado.

#### **Não coloque o seu peso sobre este projetor.**

Pode cair ou partir o projetor e ferir-se.

 $\bullet$  Tenha muito cuidado com as crianças pequenas e não permita que se coloquem em cima do projetor.

#### **Não coloque o projetor em locais extremamente quentes.**

Isso provocará a deterioração da estrutura externa e dos componentes internos e pode resultar em incêndio.

z Evite especialmente todos os locais expostos à luz solar direta ou próximos de aquecedores.

#### **Não instale o projetor num local onde possa existir poluição salina ou gás corrosivo.** Isso pode resultar em quedas provocadas por corrosão. Pode também resultar em avarias.

#### **Não se coloque à frente da objetiva quando o projetor estiver a funcionar.**

- Isso poderá causar queimaduras e outros danos no vestuário.
- $\bullet$  A objetiva do projetor emite uma luz muito forte.

#### **Não coloque objetos à frente da objetiva quando o projetor estiver a funcionar.**

**Não obstrua a projeção com objetos colocados à frente da objetiva de projeção.**

Isso poderá causar incêndio, danos nos objetos ou avarias no projetor.

 $\bullet$  A objetiva do projetor emite uma luz muito forte.

#### **Desligue sempre todos os cabos antes de mover o projetor.**

Mover o projetor com os cabos ainda ligados pode danificar os cabos e resultar em incêndio ou choque elétrico.

**Nunca ligue auscultadores ou auriculares no terminal <AUDIO OUT>.**

Uma pressão sonora excessiva proveniente de auscultadores ou auriculares pode provocar perda de audição.

#### **Quando montar o projetor no teto, impeça o contacto dos parafusos de montagem e do cabo de alimentação com algum metal existente na placa do teto.**

O contacto com algum metal existente na placa do teto pode causar choque elétrico.

# **ACESSÓRIOS**

#### **Quando não pretender utilizar o projetor durante um longo período de tempo, remova as pilhas do telecomando.**

Não cumprir esta instrução resultará na fuga de fluido das pilhas, sobreaquecimento, inflamação ou explosão, que podem causar incêndio ou contaminação da área circundante.

# **CUIDADO:**

# **MANUTENÇÃO**

#### **Não instale uma unidade de filtro de ar enquanto estiver molhada.**

Isso resultará em choque elétrico e avarias.

z Após limpar as unidades de filtro de ar, seque-as bem antes de voltar a instalá-las.

**Peça informações ao seu revendedor acerca da limpeza do interior do projetor após cerca de 20 000 horas de utilização.**

Continuar a utilizar o projetor com pó acumulado no interior pode causar incêndio.

z Pergunte ao seu revendedor qual é o custo da limpeza.

# **Para remover as pilhas**

### **Pilhas do telecomando**

**1. Pressione a guia e levante a tampa. 2. Remova as pilhas.**

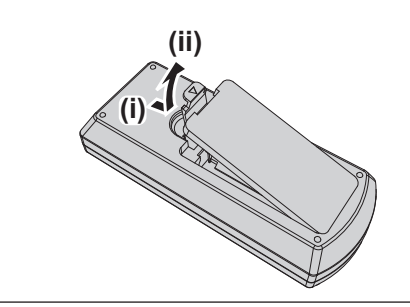

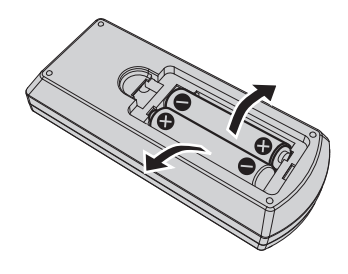

# ■ Marcas comerciais

- SOLID SHINE é uma marca comercial da Panasonic Holdings Corporation.
- f Os termos HDMI e High-Definition Multimedia Interface, e o Logo HDMI são marcas ou marcas registradas da HDMI Licensing Administrator, Inc. nos Estados Unidos e em outros países.
- PJLink™ é uma marca registada ou uma marca comercial pendente no Japão, nos EUA e noutros países e regiões.
- f Crestron Connected, o Logo Crestron Connected, Crestron Fusion, Crestron RoomView e RoomView são marcas comerciais ou marcas registadas da Crestron Electronics, Inc. nos EUA e/ou noutros países.
- HDBaseT™ é uma marca comercial da HDBaseT Alliance.
- f Windows e Microsoft Edge são marcas comerciais registadas da Microsoft Corporation nos Estados Unidos da América e noutros países.
- Mac, OS X, macOS, iPad, iPhone, iPod touch e Safari são marcas comerciais da Apple Inc., registadas nos Estados Unidos da América e noutros países.
- f IOS é uma marca comercial ou marca registada da Cisco nos EUA e noutros países e é utilizada sob licença.
- f Android e Google Chrome são marcas comerciais da Google LLC.
- QR Code é uma marca registada da DENSO WAVE INCORPORATED no Japão e noutros países.
- f Adobe, Acrobat e Reader são marcas registadas ou marcas comerciais da Adobe Systems Incorporated nos EUA e/ou noutros países.
- f Alguns tipos de letra utilizados no menu do ecrã são tipos de letra bitmap da Ricoh, que são produzidos e comercializados pela Ricoh Company, Ltd.
- f Todos os restantes nomes, nomes de empresa e nomes de produto mencionados neste manual são marcas comerciais ou marcas registadas dos respetivos proprietários.
	- Tenha em atenção que os símbolos ® e ™ não são utilizados neste manual.

# **■ Informações de software sobre este produto**

Este produto possui o seguinte software:

- (1) software desenvolvido de forma independente pela ou para a Panasonic Connect Co., Ltd.,
- (2) software de terceiros licenciado à Panasonic Connect Co., Ltd.,
- (3) o software licenciado sob a GNU General Public License, Versão 2.0 (GPL V2.0),
- (4) o software licenciado sob a GNU LESSER General Public License, Versão 2.1 (LGPL V2.1), e/ou
- (5) software de código aberto que não seja o software licenciado sob a GPL V2.0 e/ou LGPL V2.1.

O software classificado como (3) - (5) é distribuído com expectativas de que seja útil, mas SEM QUALQUER GARANTIA, mesmo sem a garantia implícita de COMERCIALIZAÇÃO ou ADEQUAÇÃO A UMA DETERMINADA FINALIDADE. Por favor, consulte os Termos e Condições de licença respeitantes a cada um dos software de código-fonte aberto. A licença de software de código-fonte aberto encontra-se armazenada no firmware deste produto, e pode descarregá-la ao aceder ao projetor através de um navegador de internet. Para mais informações, por favor consulte a secção "Web control function" (→ Instruções de Utilização - Manual Funcional). A Panasonic Connect Co., Ltd. fornecerá a qualquer entidade ou pessoa que nos contacte através das informações de contacto indicadas abaixo, pelo menos durante os três (3) primeiros anos após a entrega do produto, uma cópia completa em formato eletrónico do código-fonte abrangido pelas licenças GPL V2.0, LGPL V2.1, ou outras que estabeleçam esta obrigação, e do respetivo aviso de direitos de autor por um custo que não

excederá o custo de fornecer fisicamente o código-fonte.

#### Informações de contacto: **oss-cd-request@gg.jp.panasonic.com**

O Presenter Light utiliza os seguintes programas de software.

Uma parte deste software é baseada parcialmente no trabalho do Independent JPEG Group.

# r**Ilustrações nestas instruções de operação**

- f As ilustrações do projetor, ecrã do menu (OSD) e outras peças podem diferir do produto real.
- f As ilustrações apresentadas no ecrã do computador podem variar dependendo do tipo de computador e sistema operativo.
- f A ilustrações do projetor com o cabo de alimentação ligado são meros exemplos. A forma do cabo de alimentação fornecido depende do país onde o produto for adquirido.

# **Páginas de referência**

 $\bullet$  As páginas de referência neste manual são indicadas como: ( $\Rightarrow$  página 00).

f As referências às "Instruções de Utilização - Manual Funcional" são indicadas utilizando os respetivos títulos como "XXXX" (→ Instruções de Utilização - Manual Funcional).

Neste manual, os títulos referentes às "Instruções de Utilização - Manual Funcional" são indicados utilizando a versão em inglês.

Para transferir as "Instruções de Utilização - Manual Funcional" (PDF), visite o nosso website (https://panasonic.net/cns/projector/).

Para ler as "Instruções de Utilização - Manual Funcional" (PDF), o Adobe® Acrobat® Reader® deve estar instalado.

### **Termo**

f Neste manual, o acessório "Unidade de controlo remoto sem fios/com fios" é designado de "Controlo remoto".

# **Precauções de utilização**

# **Utilização prevista do produto**

O produto destina-se a ser utilizado para projetar sinais de imagens estáticas/em movimento de equipamento de vídeo e computadores para um ecrã.

# **Cuidados ao transportar**

- f Ao transportar o projetor, segure-o firmemente pela parte inferior e evite o excesso de vibração e impactos. Podem danificar os componentes internos e resultar em avarias.
- · Não transporte o projetor com os pés ajustáveis esticados. Tal pode danificar os pés ajustáveis.
- f Não mova nem transporte o projetor com o módulo sem fios (Modelo N.º: AJ-WM50E) dos acessórios opcionais ligado. Tal pode danificar o módulo sem fios.

# **Cuidados ao instalar**

#### ■ Não instale o projetor no exterior.

O projetor destina-se apenas a uma utilização no interior.

#### ■ Não utilize sob as seguintes condições.

- f Locais onde há vibração e impactos, tal como num automóvel ou veículo: Podem danificar os componentes internos e resultar em avarias.
- f Localização perto do mar ou onde possa haver presença de gás corrosivo: o projetor pode cair devido à corrosão. Além disso, o incumprimento desta recomendação pode encurtar a vida útil dos componentes e resultar numa avaria.
- f Perto de uma saída de ar condicionado: dependendo das condições de utilização, a imagem pode apresentar flutuações em casos raros devido ao ar aquecido proveniente da ranhura de saída de ar ou pelo ar quente ou frio expelido pelo ar condicionado. Certifique-se de que a saída de ar do projetor ou de outro equipamento, como um aparelho de ar condicionado, não emite ar para a frente do projetor.
- f Locais com variações bruscas de temperatura como luzes próximas (lâmpadas de estúdio): Tal pode reduzir a duração da fonte de luz ou resultar em deformação do invólucro externo devido ao calor, o que pode causar avaria. Certifique-se de que cumpre a amplitude térmica de funcionamento do projetor.
- f Perto de linhas de alta-tensão ou motores: podem interferir com o funcionamento do projetor.

#### **■ Solicite os trabalhos de instalação, por exemplo, instalação no teto, etc., a um técnico qualificado ou ao concessionário.**

Para garantir a segurança e o bom desempenho do projetor, solicite a instalação a um técnico especializado ou ao concessionário se pretender instalar o projetor num teto ou noutra posição elevada.

# ■ Ajuste da focagem

A lente de projeção é afetada em termos térmicos pela luz da fonte de luz, tornando o foco instável no período após ligar a alimentação. É recomendado que as imagens sejam projetadas continuamente durante pelo menos 30 minutos antes do ajuste do foco.

#### r**Não instale o projetor em elevações 2 700 m (8 858') ou superiores acima do nível do mar.**

# ■ Não utilize o projetor num local onde a temperatura ambiente ultrapasse os 45 °C **(113 °F).**

Utilizar o projetor num local onde a altitude ou a temperatura ambiente seja demasiado elevada pode encurtar a vida útil dos componentes ou resultar em avarias.

Quando o módulo sem fios opcional (Modelo N.º: AJ-WM50E) está instalado, não utilize o projetor num local com uma temperatura ambiente superior a 40 °C (104 °F).

# ■É possível projetar em 360°.

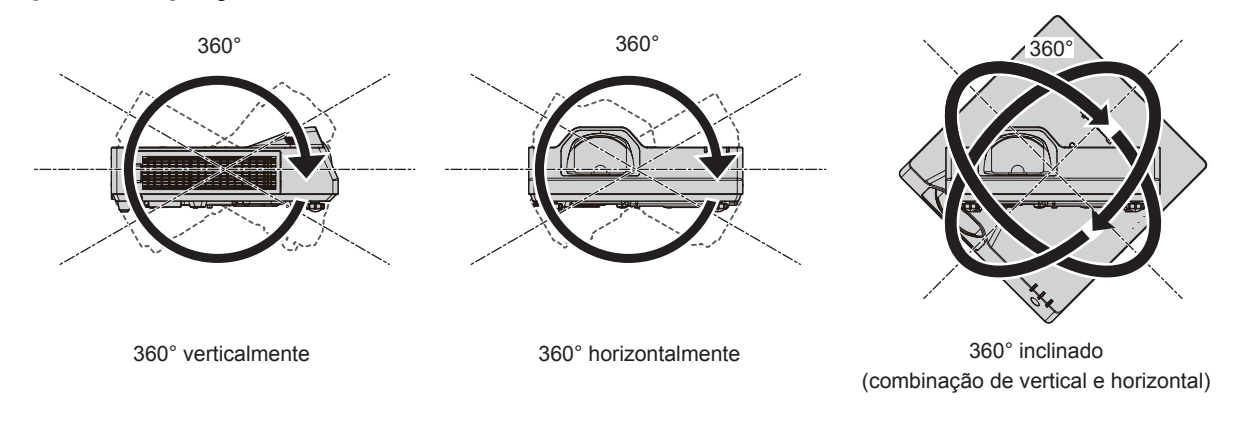

# **Cuidados na instalação do projetor**

- f Utilize os pés ajustáveis apenas se instalar o projetor no chão e para ajustar o ângulo. Utilizá-los para outros fins pode danificar o projetor.
- f Ao instalar o projetor com um método diferente da instalação no chão utilizando os pés ajustáveis ou a instalação no teto utilizando o suporte de montagem no teto, utilize os quatro orifícios para parafuso para montagem no teto (como mostrado na figura) para fixar o projetor. Neste caso, certifique-se de que não fica qualquer folga entre os orifícios roscados destinados ao suporte de montagem no teto no fundo do projetor e a superfície onde o instalar, utilizando espaçadores (metálicos) entre ambos.
- f Utilize uma chave de parafusos dinamométrica ou uma chave de Allen dinamométrica para apertar os parafusos de fixação com os binários de aperto especificados. Não utilize chaves de parafusos elétricas ou de impacto. (Diâmetro do parafuso: M4, Profundidade de penetração no projetor: 8 mm (5/16"), binário: 1,25 ± 0,2 N·m)

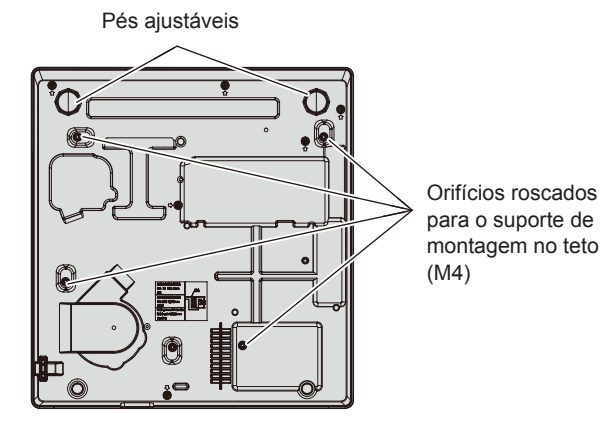

**Posições dos orifícios roscados para o suporte de montagem no teto e pés ajustáveis**

- f Não cubra as ranhuras de entrada/saída de ar do projetor.
- Evite direcionar ar quente ou frio de algum sistema de ar condicionado diretamente para as ranhuras de entrada/saída de ar do projetor.

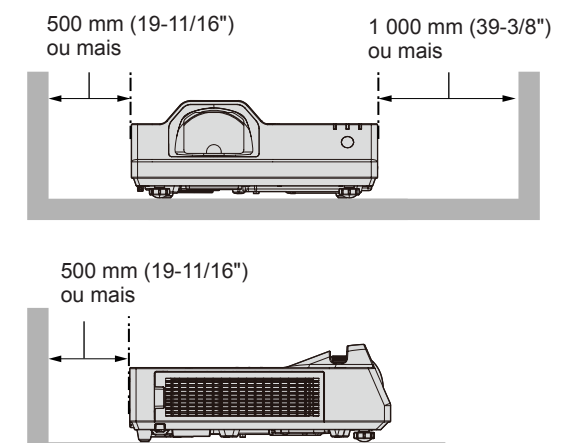

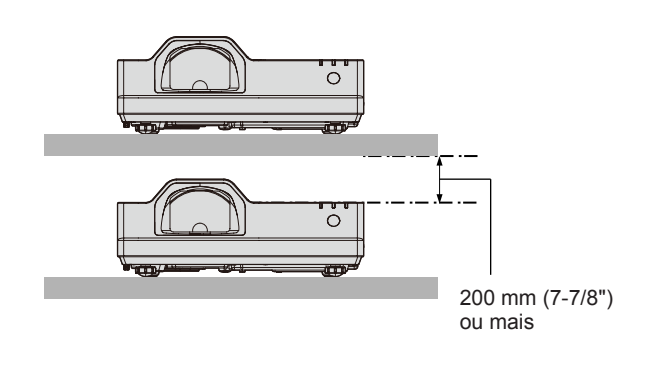

- $\bullet$  Não instale o projetor num espaço confinado. Ao instalar o projetor num espaço confinado, forneça ar condicionado ou ventilação em separado. Pode haver acumulação de ar de saída quando a ventilação não é suficiente, acionando o circuito de proteção do projetor.
- f A Panasonic Connect Co., Ltd. não assume qualquer responsabilidade por quaisquer danos no produto causados por escolha incorreta do local de instalação do projetor, mesmo que o período da garantia do produto ainda não tenha terminado.

# **Segurança**

Ao utilizar este produto, tome medidas de precaução contra os seguintes incidentes.

- Fuga de informações pessoais através deste produto
- f Operação não autorizada deste produto por uma entidade externa maliciosa
- $\bullet$  Interferência ou paragem deste produto por uma entidade externa maliciosa

Tome medidas de segurança suficientes.

- Faça com que a sua palavra-passe seja o mais difícil de adivinhar possível.
- Mude a palavra-passe periodicamente.
- f A Panasonic Connect Co., Ltd. e as suas empresas afiliadas nunca lhe solicitarão a sua palavra-passe diretamente. Não divulgue a sua palavra-passe caso receba essas perguntas.
- f A rede de ligação deve estar protegida por firewall, etc.

# ■ Segurança quando utilizar o produto de LAN sem fios

A vantagem de uma LAN sem fios é a possibilidade de transferência de informação entre um computador ou outro equipamento semelhante e um ponto de acesso sem fios através de ondas de rádio, em vez de utilizar um cabo de LAN, se estiver dentro do alcance das transmissões de rádio.

Por outro lado, uma vez que as ondas de rádio podem atravessar obstáculos (como uma parede) e estão acessíveis em qualquer sítio dentro de um determinado alcance, é possível que os problemas seguintes ocorram se a segurança for insuficiente.

- Os dados transmitidos podem ser intercetados
	- Uma entidade externa maliciosa pode intercetar as ondas de rádio e monitorizar os dados transmitidos.
	- g Informação pessoal como identificação, palavra-passe ou número de cartão de crédito
	- Conteúdo de uma mensagem de e-mail
- Acesso ilegal

Uma pessoa com más intenções pode aceder à sua rede pessoal ou empresarial sem autorização e executar os seguintes tipos de ações.

- g Obter informação pessoal e/ou secreta (fuga de informação)
- g Propagar informação falsa fazendo-se passar por outra pessoa (burla)
- g Substituir comunicações intercetadas e emitir dados falsos (violação)
- g Propagar software nocivo, como um vírus informático, e bloquear os seus dados e/ou sistema (bloqueio do sistema)

Uma vez que a maior parte dos pontos de acesso e adaptadores de LAN sem fios estão equipados com funcionalidades de segurança que abordam estes problemas, é possível reduzir a possibilidade de ocorrência destes problemas durante a utilização deste produto se forem utilizadas as definições de segurança apropriadas para o dispositivo de LAN sem fios.

Alguns dispositivos de LAN sem fios podem ainda não estar configurados em termos de segurança quando são comprados. Para reduzir a possibilidade de ocorrência destes problemas de segurança, não se esqueça de configurar todas as definições relacionadas com a segurança de acordo com as instruções de utilização fornecidas com cada dispositivo de LAN sem fios antes de utilizar um dispositivo de LAN sem fios.

Dependendo das especificações da LAN sem fios, uma pessoa com más intenções poderá violar as definições de segurança através de meios especiais.

A Panasonic Connect Co., Ltd. solicita a todos os seus clientes que compreendam o risco associado à utilização deste produto se as definições de segurança não forem bem configuradas e informa que a configuração das definições de segurança deve ser efetuada segundos os critérios do cliente e é da responsabilidade deste.

# **Notas sobre a utilização de uma ligação sem fios**

A função de ligação sem fios do projetor utiliza ondas de rádio na banda de 2,4 GHz.

Não é necessária uma licença de estação de rádio, mas certifique-se de que lê e compreende totalmente os seguintes pontos antes da utilização.

O módulo sem fios (Modelo N.º: AJ-WM50E) dos acessórios opcionais deve ser instalado quando pretender utilizar a função LAN sem fios deste projetor.

# ■ Não utilize perto de outro equipamento sem fios.

O seguinte equipamento pode utilizar ondas de rádio na mesma banda do projetor.

Quando o projetor é utilizado perto destes dispositivos, a interferência de ondas de rádio pode impossibilitar a comunicação ou a velocidade da comunicação pode ficar mais lenta.

- Fornos de micro-ondas, etc.
- f Equipamento industrial, químico e médico, etc.
- f Estações de rádio no local para identificar objetos móveis como os utilizados em linhas de produção, etc.
- f Estações de rádio de baixa potência designadas

#### r**Evite utilizar um telemóvel, televisor ou rádio tanto quanto possível perto do projetor.**

Um telemóvel, televisor ou rádio utiliza ondas de rádio numa banda diferente da que o projetor utiliza, pelo que não existe perturbação da comunicação na LAN sem fios e no envio e na receção em tais dispositivos. No entanto, as ondas de rádio do projetor podem provocar ruído nos sinais de áudio ou vídeo.

#### **■ As ondas de rádio da comunicação sem fios não conseguem penetrar reforços em aço, metal, betão, etc.**

A comunicação é possível através de paredes e pisos feitos de materiais como madeira e vidro (exceto vidro com rede de aço), mas não através de paredes e pisos feitos de reforços em aço, metal, betão, etc.

#### r**Evite utilizar o projetor em localizações propícias a eletricidade estática.**

Se o projetor for utilizado numa localização propícia a eletricidade estática, pode haver perda de ligação de LAN sem fios ou com fios.

Se a eletricidade estática ou ruído impossibilitar o estabelecimento de uma ligação com a LAN, retire a ficha da tomada depois de desligar o projetor, elimine a fonte de eletricidade estática ou ruído e desligue o projetor.

### **Software suportado pelo projetor**

O projetor suporta o seguinte software. Para mais informações ou transferir o software, visite o nosso website (https://panasonic.net/cns/projector/).

#### **• Logo Transfer Software**

Esta aplicação permite transferir uma imagem original para o projetor, como um logótipo de empresa para apresentar no início das projeções.

#### **• Multi Monitoring & Control Software**

Esta aplicação monitoriza e controla vários aparelhos de apresentação (projetor ou ecrã plano) que estejam ligados numa intranet.

#### **Software de Aviso Precoce**

Este software plug-in monitoriza o estado dos dispositivos de apresentação e dos respetivos periféricos numa intranet e emite notificações quando deteta anomalias ou sinais de possíveis anomalias nos equipamentos. O "Software de Aviso Precoce" está pré-instalado no "Multi Monitoring & Control Software". Para utilizar a função de aviso precoce deste software plug-in, instale o "Multi Monitoring & Control Software" no PC que pretende utilizar. Se ativar a função de aviso precoce, será avisado acerca dos tempos aproximados para as substituições de consumíveis dos dispositivos de apresentação, para as limpezas das várias peças dos dispositivos de apresentação e para as substituições de componentes dos dispositivos de apresentação, o que lhe permite planear a manutenção com antecedência.

A função de aviso precoce pode ser utilizada gratuitamente durante 90 dias após a instalação do "Multi Monitoring & Control Software" num PC e permite o registo de até 2048 dispositivos de apresentação. Para continuar a utilizar após o período de 90 dias, é necessário comprar a licença do "Software de Aviso Precoce" (Série ET‑SWA100) e efetuar a ativação. O número de dispositivos de apresentação que podem ser registados para monitorização depende do tipo de licença. Para saber mais, consulte as Instruções de Utilização do "Multi Monitoring & Control Software".

#### **• Presenter Light Software**

Este software de aplicação compatível com computadores Windows transmite o ecrã do computador ao projetor por LAN com ou sem fios.

#### **• Wireless Projector**

Esta aplicação para iOS/Android serve para projetar ficheiros, como PDF ou imagens, através de transmissão para o projetor pela LAN sem fios.

# **Armazenamento**

Ao armazenar o projetor, mantenha-o num espaço seco.

# **Eliminação**

Se pretender eliminar o produto, contacte as suas autoridades locais ou o concessionário e pergunte qual é o método de eliminação correto. Em seguida, encaminhe o produto para eliminação sem o desmontar.

# **Cuidados na utilização**

### $\blacksquare$  **Obter uma boa qualidade de imagem**

Para ver uma imagem de boa qualidade com um contraste superior, deve preparar um ambiente adequado. Feche as cortinas ou persianas das janelas e apague as luzes que estiverem perto do ecrã de projeção, para evitar que a luz do exterior ou de lâmpadas interiores ofusque o ecrã de projeção.

# r**Lente de projeção**

f Não toque na superfície da lente de projeção com as mãos nuas.

Se a superfície da lente de projeção ficar suja com dedadas ou outra coisa, isto será ampliado e projetado no ecrã.

• Não limpe a lente quando o equipamento estiver a funcionar.

A limpeza da lente durante o funcionamento pode fazer com que objectos estranhos fiquem colados na lente e causem danos na superfície da lente.

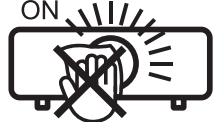

Indicado no projetor

# ■ Painel LCD

O painel LCD é um componente de precisão. Note que, em raros casos, os pixéis podem estar em falta ou sempre acesos. Note que esse fenómeno não indica avaria.

Se forem projetadas imagens estáticas por muito tempo, uma imagem residual pode permanecer no painel LCD. Neste caso, projete o ecrã todo branco durante mais de uma hora. Note que a imagem residual pode não desaparecer.

# ■ Peças óticas

Quando a temperatura ambiente de funcionamento é elevada ou em ambientes nos quais há uma grande presença de pó, fumo de cigarro, etc., o ciclo de substituição do painel LCD, das placas de polarização e outras peças óticas pode ser ainda mais reduzido mesmo se o projetor for utilizado menos de um ano. Consulte o seu distribuidor para obter informações.

### **■ Não mova o projetor nem o sujeite a vibrações ou impactos quando estiver a funcionar.**

Isso pode reduzir a vida útil dos componentes internos e resultar em avarias.

# **■ Fonte de luz**

A fonte de luz do projetor utiliza um díodo de laser e possui as seguintes características.

f A luminância da fonte de luz pode diminuir em função da temperatura ambiente em que o projetor esteja a funcionar.

Quanto maior for a temperatura, menor será a luminância da fonte de luz.

f A luminância da fonte de luz diminui ao longo do tempo de utilização.

Se a luminosidade diminuir significativamente e a fonte de luz não ligar, solicite uma limpeza do interior do projetor ou a substituição da unidade da fonte de luz ao concessionário.

# r**Ligações ao computador e a dispositivos externos**

Quando ligar o projetor a um computador ou outro dispositivo externo, leia atentamente as instruções deste manual relativas à utilização de cabos de alimentação e cabos blindados.

# **Acessórios**

Certifique-se de que os seguintes acessórios são fornecidos com o projetor. Os números entre < > mostram o número de acessórios.

**Unidade de controlo remoto sem fios <1>** (N2QAYA000237)

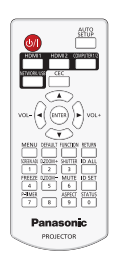

#### **Pilhas AAA/R03 ou AAA/LR03 <2>**

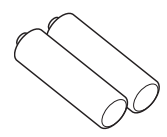

(Para a unidade de controlo remoto)

**Cabo de alimentação**  (K2CM3YY00027)

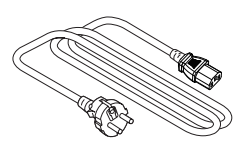

(K2CT3YY00052)

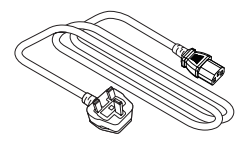

#### **Atenção**

- f Depois de desembalar o projetor, elimine a proteção do cabo de alimentação e o material de embalagem devidamente.
- f Não utilize o cabo de alimentação fornecido para dispositivos que não este projetor.
- f Relativamente a acessórios em falta, contacte o seu distribuidor.
- f Guarde as peças pequenas devidamente e mantenha-as afastadas de crianças pequenas.

#### **Nota**

f Os números de partes dos acessórios estão sujeitos a alteração sem aviso prévio.

# **Acessórios opcionais**

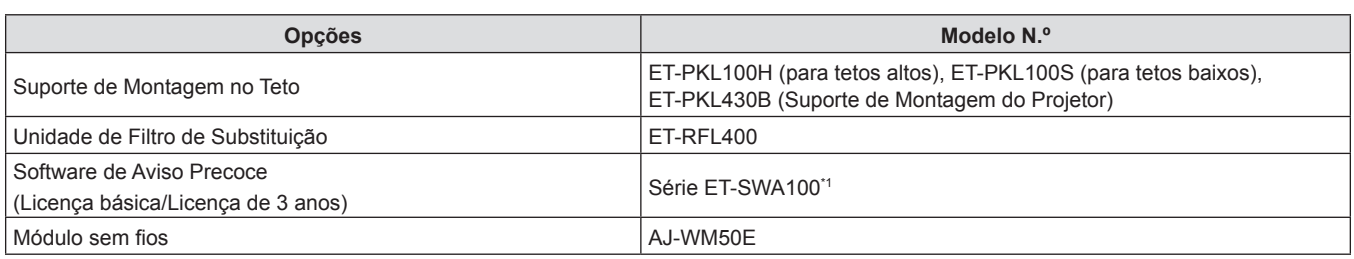

\*1 O sufixo do Modelo N.º depende do tipo de licença.

**Nota**

• Utilize o Módulo sem fios (N.º de Modelo: AJ-WM50E) num ambiente com temperatura de 0 °C (32 °F) a 40 °C (104 °F), mesmo quando estiver instalado no projetor.

f Os números de modelo dos acessórios opcionais estão sujeitos a alteração sem aviso prévio.

f Poderão ser adicionados outros acessórios opcionais compatíveis com o projetor e os existentes poderão ser alterados sem aviso prévio.

Para obter informações atuais, visite o nosso website (https://panasonic.net/cns/projector/).

# **Ligar/desligar o projetor**

# **Ligar o projetor**

Antes de ligar o projetor, certifique-se de que todos os outros dispositivos estejam conectados corretamente.

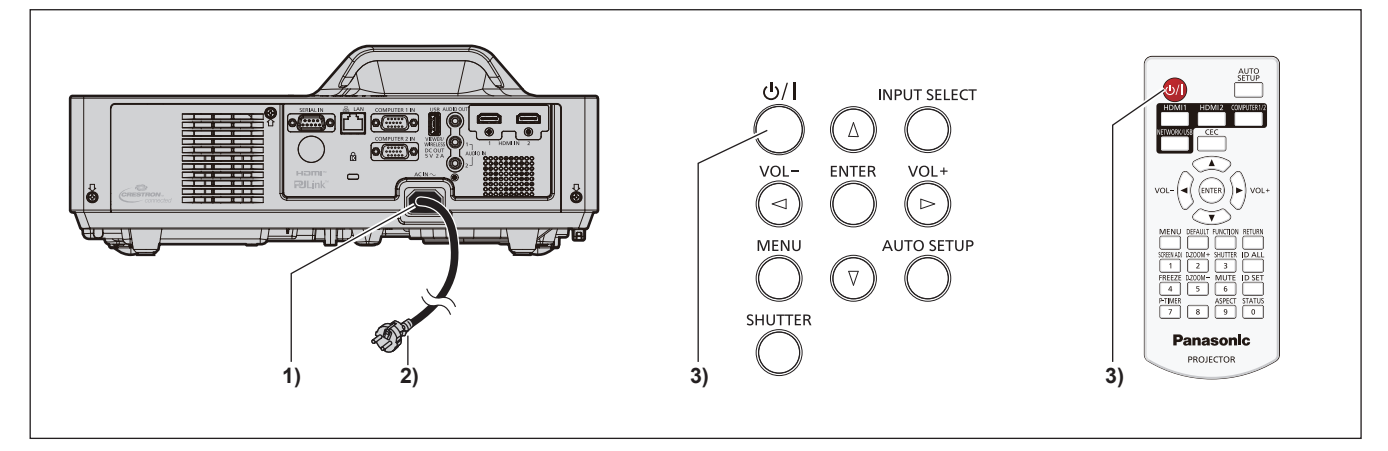

- **1) Ligue o cabo de alimentação ao projetor e fixe a tomada com os parafusos de fixação.**
- **2) Ligue a ficha de alimentação a uma tomada.** f O indicador de alimentação <ON(G)/STANDBY(R)> acende/pisca e o projetor entrará no modo de suspensão.
- **3) Prima o botão de alimentação <** $\psi$ **/>.**

f O indicador de alimentação <ON(G)/STANDBY(R)> acende a verde e a imagem é projetada no ecrã em breve.

\* Para saber mais, consulte o manual "Instruções de Utilização - Manual Funcional".

# **Desligar o projetor**

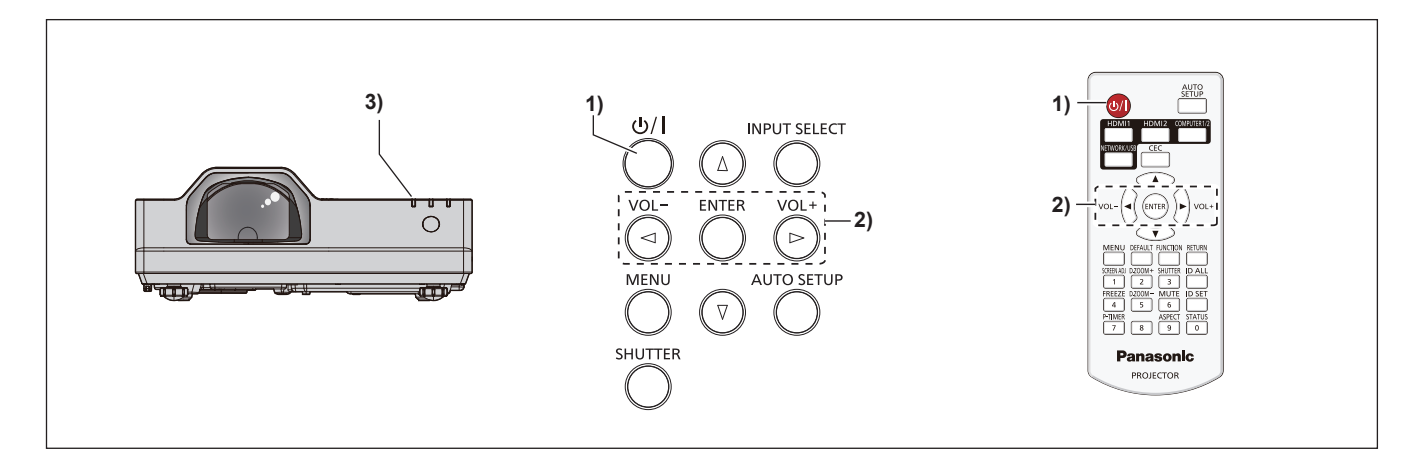

- **1)** Prima o botão de alimentação < $\psi$ /|>.
	- f É apresentado o ecrã de confirmação **[A DESLIGAR]**.
- **2) Prima** qw **para selecionar [SIM] e prima o botão <ENTER>. (Ou prima o botão de alimentação <** $\psi$ **/>/> novamente.)** 
	- f A projeção da imagem para e o indicador de alimentação <ON(G)/STANDBY(R)> acende a laranja. (as ventoinhas continuam em funcionamento.)
- **3) Aguarde até o indicador de alimentação <ON(G)/STANDBY(R)> no projetor acender ou piscar a vermelho.**
	- f O projetor entra no modo de suspensão quando o indicador de alimentação <ON(G)/STANDBY(R)> acender ou piscar a vermelho.
- **4) Retire a ficha do cabo de alimentação da tomada.**
- \* Para saber mais, consulte o manual "Instruções de Utilização Manual Funcional".

# **Eliminação de Equipamentos Usados e Baterias Apenas para a União Europeia e países com sistemas de reciclagem**

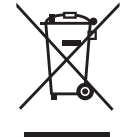

Estes símbolos nos produtos, embalagens, e/ou documentos que os acompanham indicam que os produtos elétricos e eletrónicos e as baterias usados não podem ser misturados com os resíduos urbanos indiferenciados.

Para um tratamento adequado, reutilização e reciclagem de produtos e baterias usados, solicitamos que os coloque em pontos de recolha próprios, em conformidade com a respetiva legislação nacional.

Ao eliminar estes produtos corretamente estará a ajudar a poupar recursos valiosos e a prevenir quaisquer potenciais efeitos negativos sobre o ambiente e a saúde humana.

Para mais informações acerca da recolha e reciclagem, por favor contacte a sua autarquia local. De acordo com a legislação nacional podem ser aplicadas contraordenações pela eliminação incorreta destes resíduos.

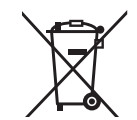

#### **Nota para o símbolo da bateria (símbolo na parte inferior)**

Este símbolo pode ser utilizado conjuntamente com um símbolo químico. Neste caso estará em conformidade com o estabelecido na Diretiva referente aos produtos químicos em causa.

# Panasonic Connect Co., Ltd.

Web Site: https://panasonic.net/cns/projector/ © Panasonic Connect Co., Ltd. 2022